# Kodak<br>easyshare P76 digital frame

digital frame cadre photo numérique moldura digital marco digital Digitaler Bilderrahmen cornice digitale digitale fotolijst цифровая рамка elektroniczna ramka dijital çerçeve ψηφιακή κορνίζα

Quick Reference Référence rapide Guia de Consulta Rápida Referencia rápida Kurzanleitung Guida rapida

Aan de slag Краткое руководство Krótka instrukcja Hızlı Başvuru Γρήγορη αναφορά

See the **Extended user guide** at **www.kodak.com/go/digitalframesupport.**

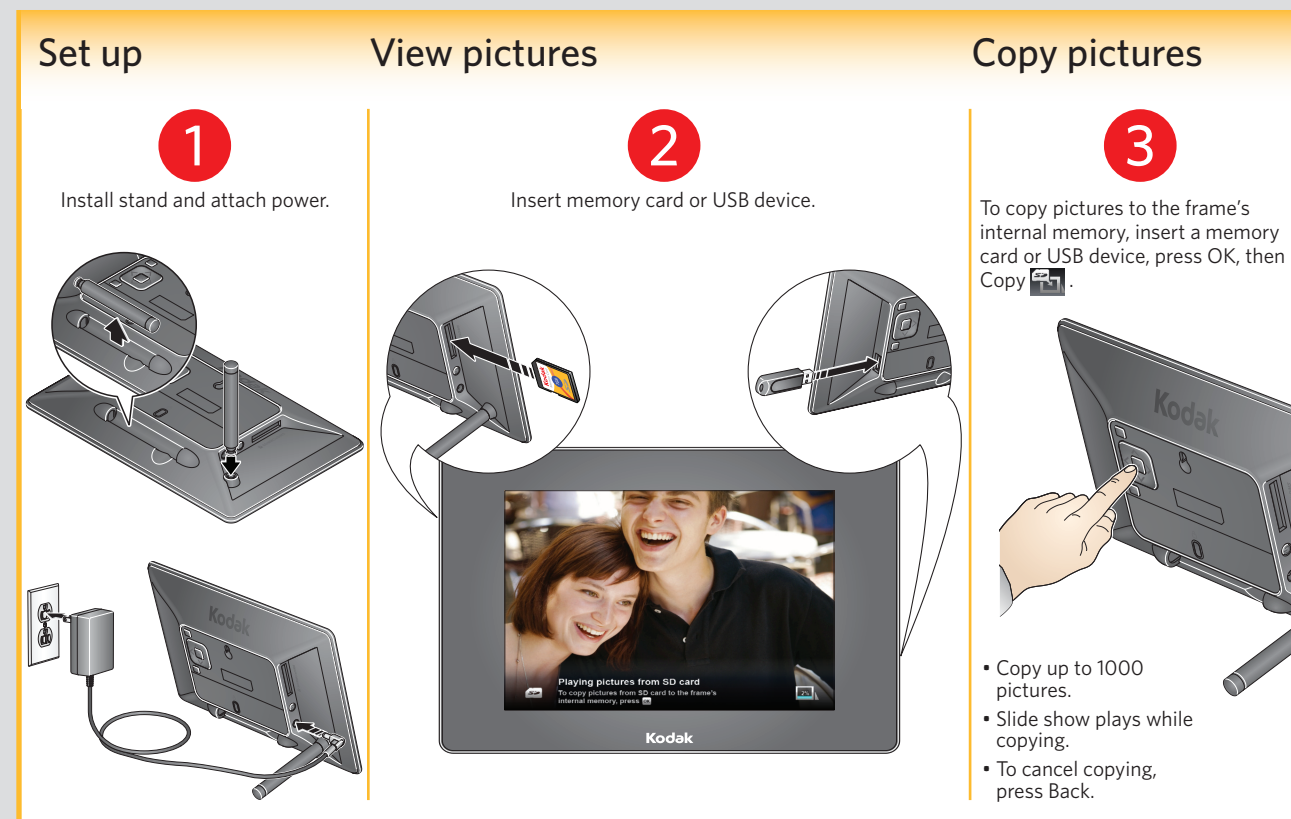

## 2 3 For AC power adapter specifications, see the Extended user guide. **Overview** Navigation/OK buttons Left and Previous Right and Next  $\wedge$  Up **V** Down Back button USB port to flash drive, hard drive Press the OK button to display the control panel. Press  $\langle \rangle$  to highlight; press OK to select.

### Main control panel

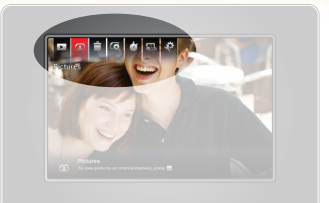

inserted). **Delete:** Delete pictures from the frame<br>Conly when a memory card or USB device (only when a memory card or USB device

is not inserted).

**EXECOPY:** Copy pictures to the frame (only when a memory card or USB device is when a memory card or USB device is

 **Play/Pause:** Start or resume a slide show.  **Pictures:** Play all, play by date, folders, keywords, people, favourites. (Icon = current picture source)

**CO** Picture Finder: Play pictures taken on the same day as the picture on screen same day as the picture on screen.

**Transitions:** Choose transition style **between pictures and how long pictures** are displayed.

 **Set Modes:** Choose default settings for the viewing modes—collage, clock and calendar.

**Settings:** Choose frame settings such as rotate, time/date, auto on/off, background image, enhancements, brightness, play order, language.

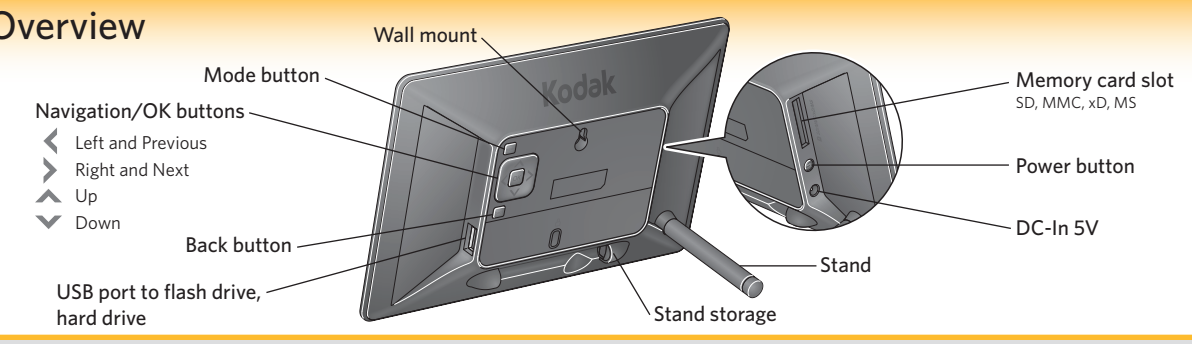

Consultez le **guide d'utilisation étendu** à l'adresse **www.kodak.com/go/digitalframesupport**.

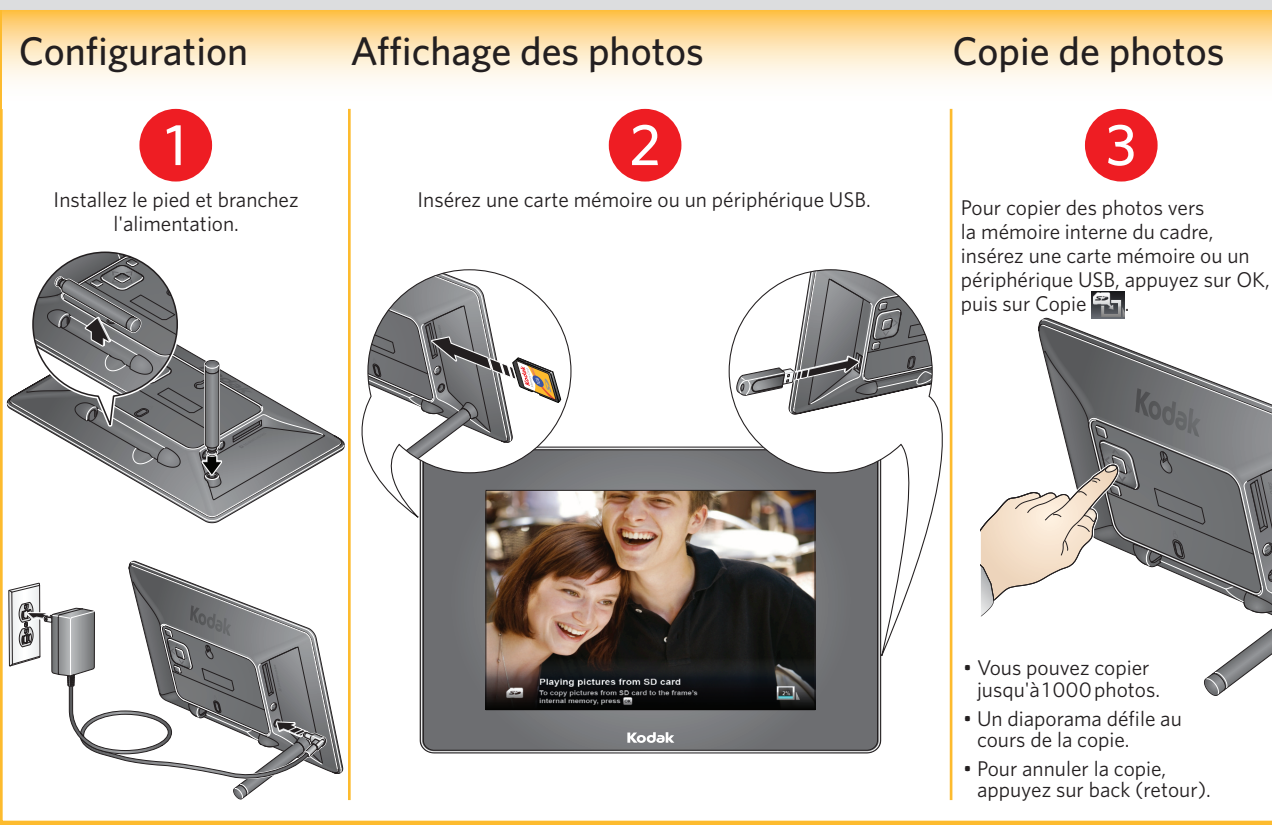

### Panneau de commande principal

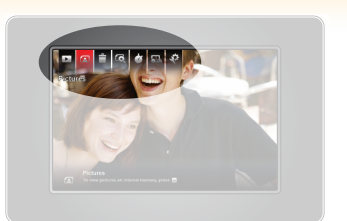

Appuyez sur le bouton OK pour afficher le panneau de commande. Appuyez sur  $\leftrightarrow$  pour mettre un élément en surbrillance, puis appuyez sur OK pour le sélectionner.

 $\bigcirc$ 

### Présentation Boutons Navigation/OK Gauche et Précédent Droite et Suivant **A** Haut  $\blacktriangleright$  Ras Bouton mode Fixation murale Bouton back (retour) Rangement du pied Bouton d'alimentation Port d'entrée CC 5 V Pied Port USB pour connexion de Logement pour carte mémoire SD, MMC, xD, MS

 **Lecture/Pause :** permet de démarrer ou de

reprendre un diaporama.

par favoris.

inséré(e)).

Ê

inséré(e)).

**Photos:** permet de lire tout, lire par date, par dossiers, par mots-clés, par personnes,

(Icône = source de photos actuelle) **Copie:** permet de copier des photos sur le cadre (uniquement lorsqu'une carte mémoire ou un périphérique USB est

> **Suppression :** permet de supprimer des photos du cadre (uniquement s'il n'y a pas de carte mémoire ou de périphérique USB

**Transitions :** permet de sélectionner le style de transition entre les photos et la durée d'affichage des photos.

 **Configuration des modes :** permet de sélectionner les paramètres par défaut des modes d'affichage (collage, horloge et calendrier).

**Réglages:** permet de sélectionner les paramètres du cadre, tels que la rotation, la date, l'heure, l'activation et la désactivation automatiques, le fond d'écran, les améliorations, la luminosité, l'ordre de lecture et la langue.

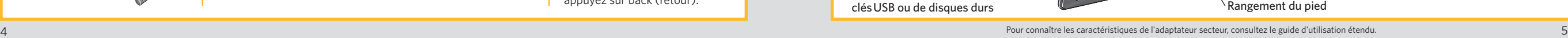

FRANÇAIS

### Consulte o **Manual completo do utilizador** em **www.kodak.com/go/digitalframesupport.**

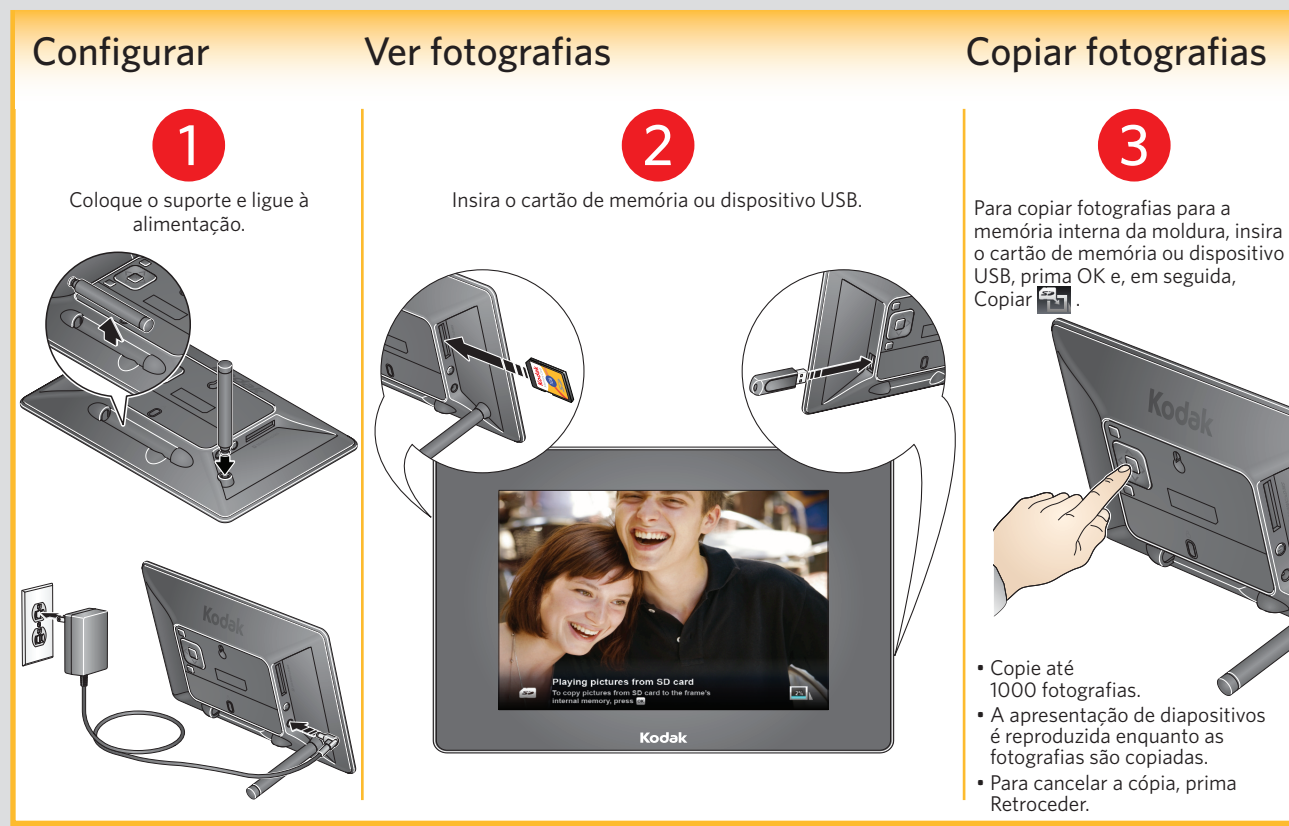

### Painel de comando principal

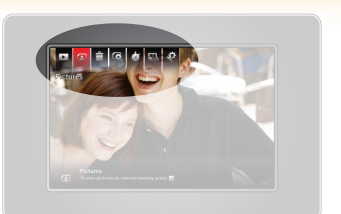

Prima o botão OK para apresentar o painel de controlo.  $Prima <$  para realçar; prima OK para seleccionar.

 **Reproduzir/Pausa:** iniciar ou continuar uma apresentação de diapositivos.

 **Fotografias:** reproduzir todas, reproduzir S por data, pastas, palavras-chave, pessoas, favoritos. (Ícone = fonte actual da fotografia)

**Copiar:** copiar fotografias para a moldura<br>Capenas quando o cartão de memória ou (apenas quando o cartão de memória ou dispositivo USB estiver inserido).

 **Eliminar:** eliminar fotografias da moldura Ê (apenas quando o cartão de memória ou dispositivo USB não estiver inserido.)

**10 Procurar fotografias:** reproduzir<br> **Conf**otografias tiradas no mesmo dia fotografias tiradas no mesmo dia em que foi tirada a fotografia no ecrã.

 **Transições:** seleccionar o estilo de transição entre fotografias e o tempo durante o qual estas são apresentadas.

 **Definir modos:** escolher predefinições para  $\sum$ o modo de visualização — composição de imagens, relógio e calendário.

**Definições:** escolher definições de moldura, tais como rodar, hora/data, ligar/ desligar automático, imagem de fundo, aperfeiçoamentos, brilho, ordem de reprodução, idioma**.**

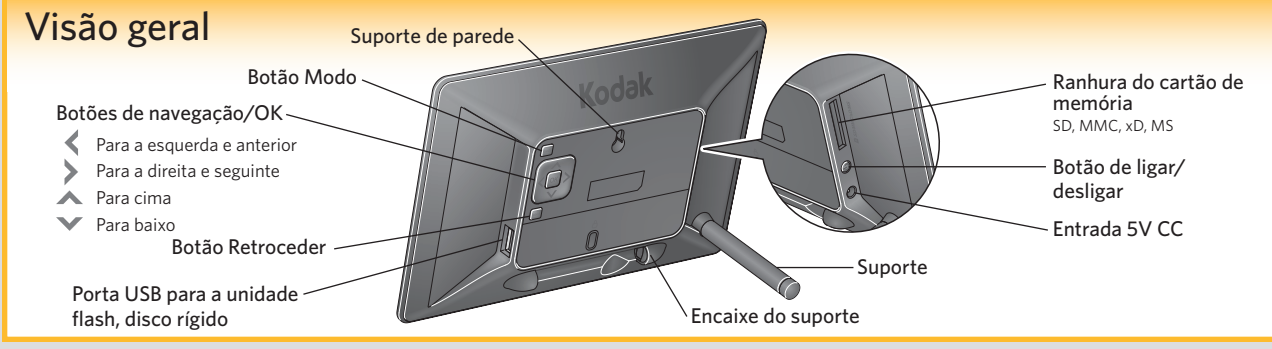

6 7 Para as especificações do adaptador CA, consulte o Manual completo do utilizador.

Consulte la **guía de usuario ampliada** en **www.kodak.com/go/digitalframesupport**.

# Instalación Visualización de fotografías Copia de fotografías 1 2 3 2Coloque el soporte y enchufe el Inserte una tarjeta de memoria o un dispositivo USB. marco a la toma de alimentación. Copiar **31** • Copia de hasta Playing pictures from SD card  $\overline{\mathbb{R}}$ Kodak Atrás.

Para copiar fotografías a la memoria

interna del marco, inserte una tarjeta de memoria o un dispositivo USB y pulse OK; a continuación, pulse

16.000 fotografías. • La presentación de imágenes se reproduce durante la copia.

• Para cancelar la copia, pulse

### Panel de control principal

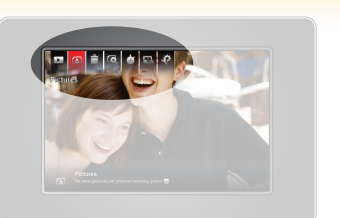

Pulse el botón OK para visualizar el panel de control. Pulse  $\langle \rangle$  para resaltar la opción que desee y OK para seleccionarla.

 **Reproducir/Pausa:** para iniciar o reanudar.

 **Fotografías:** para reproducir todas las S fotografías o verlas por fechas, carpetas, palabras clave, personas o favoritas. (Icono = origen de fotografías actual)

**Copiar:** para copiar fotografías en el marco<br>
(sólo cuando se ha insertado una tarieta (sólo cuando se ha insertado una tarjeta de memoria o un dispositivo USB).

**Eliminar:** para eliminar fotografías del marco (sólo cuando no hay ningún dispositivo USB ni tarjeta de memoria insertados).

### **Ex Buscador de imágenes:** reproduce<br>fotografías realizadas el mismo día fotografías realizadas el mismo día que la

fotografía que se muestra en la pantalla.

 **Transiciones:** diferentes efectos de transición entre imágenes con posibilidad de elegir el tiempo que se mostrarán las fotografías.

**Configurar modos:** establece los ajustes<br> **Configurar modos:** para los modos de predeterminados para los modos de visualización Fotomontaje, Reloj y Calendario.

**Configuración:** define los ajustes del marco, como la rotación, la hora/fecha, el encendido/apagado automático, la imagen de fondo, los retoques, el brillo, el orden de reproducción o el idioma.

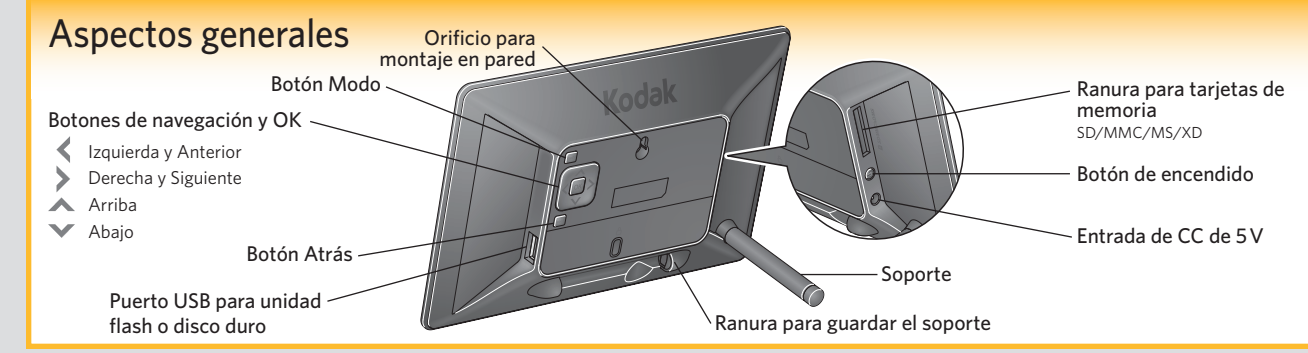

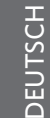

Weitere Informationen finden Sie im **Erweiterten Benutzerhandbuch** unter **www.kodak.com/go/digitalframesupport**.

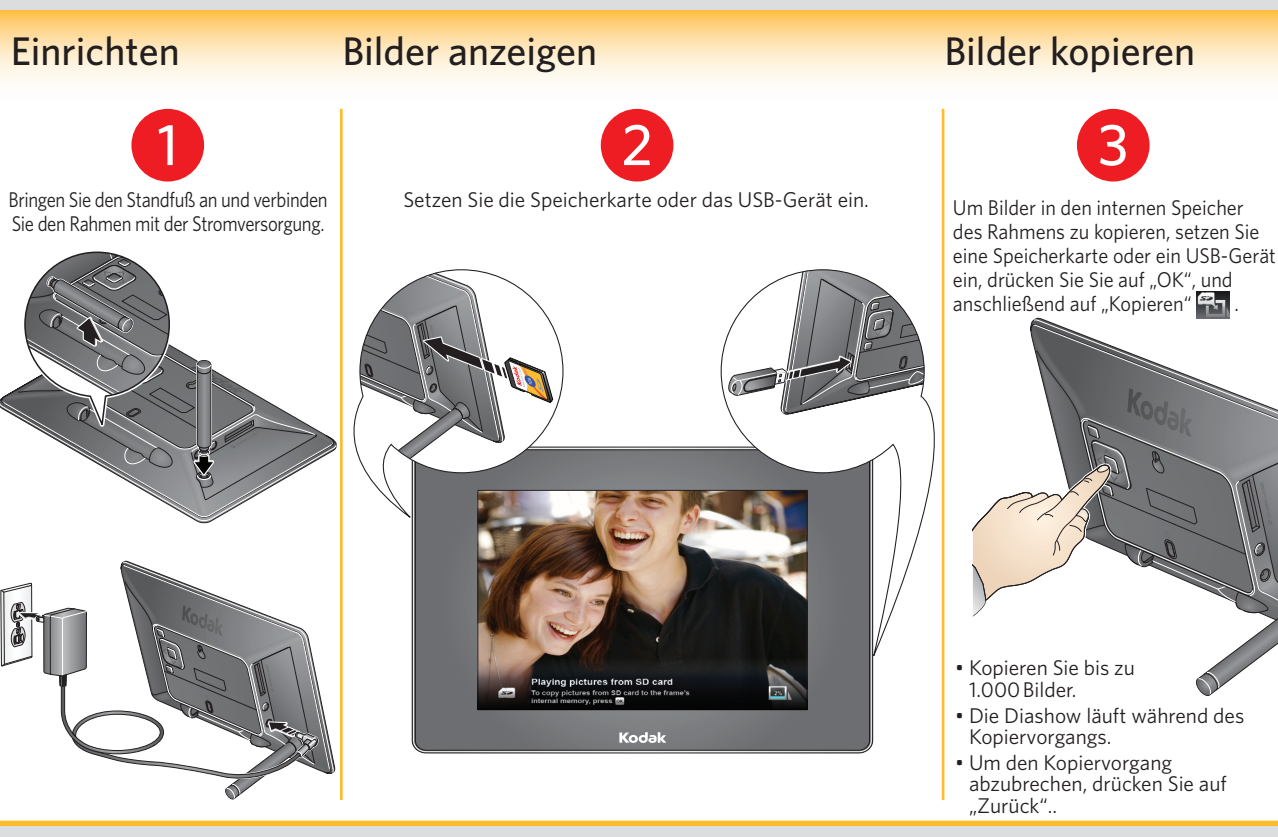

### Hauptbedienfeld

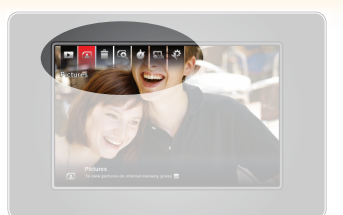

Drücken Sie auf die Taste "OK", um das Bedienfeld aufzurufen. Drücken Sie zum Markieren auf  $\blacklozenge$  >. Drücken Sie dann zum Auswählen auf "OK".

Überblick Navigation/OK-Tasten Links und Vorheriges Rechts und Nächstes A Nach oben Nach unten Modustaste Wandbefestigung Zurück-Taste Lagerung des Standfußes Einschalttaste Gleichstromeingang: 5 V Standfuß USB-Anschluss für Flash-Laufwerk, Festplatte Speicherkartensteckplatz: SD, MMC, xD, MS

10 11 Informationen zu den technischen Daten des Netzteils finden Sie im "Erweiterten Benutzerhandbuch".

 **Wiedergabe/Pause:** Wiedergabe oder

 **Bilder:** Alle wiedergeben, Wiedergabe nach Datum, Ordner, Schlüsselwörter,

 **Löschen:** Bilder vom Bilderrahmen löschen (nur, wenn keine Speicherkarte eingeschoben und kein USB-Gerät

Fortsetzen einer Diashow.

Personen, Favoriten. (Symbol = aktuelle Bildquelle) **EDL** Kopieren: Bilder auf den Bilderrahmen kopieren (nur, wenn eine Speicherkarte eingeschoben oder ein USB-Gerät

angeschlossen wird).

angeschlossen ist).

Ê

### **10 Picture Finder:** Bilder wiedergeben, die am gleichen Tag wie das angezeigte Bild aufgenommen wurden.

 **Übergänge:** Wählen Sie einen Übergang zwischen den Bildern und wie lange die einzelnen Bilder angezeigt werden sollen.

 **Modi einstellen:** Legen Sie die Standardeinstellungen für die Anzeigemodi fest: Collage, Uhr und Kalender. -2

 **Einstellungen:** Legen Sie die Einstellungen des Bilderrahmens fest, wie Drehen, Uhrzeit/Datum, automatisches Ein-/ Ausschalten, Hintergrundbild, Korrekturen, Helligkeit, Wiedergabereihenfolge, Sprache. Consultare il **Manuale per l'utente completo** all'indirizzo **www.kodak.com/go/digitalframesupport.**

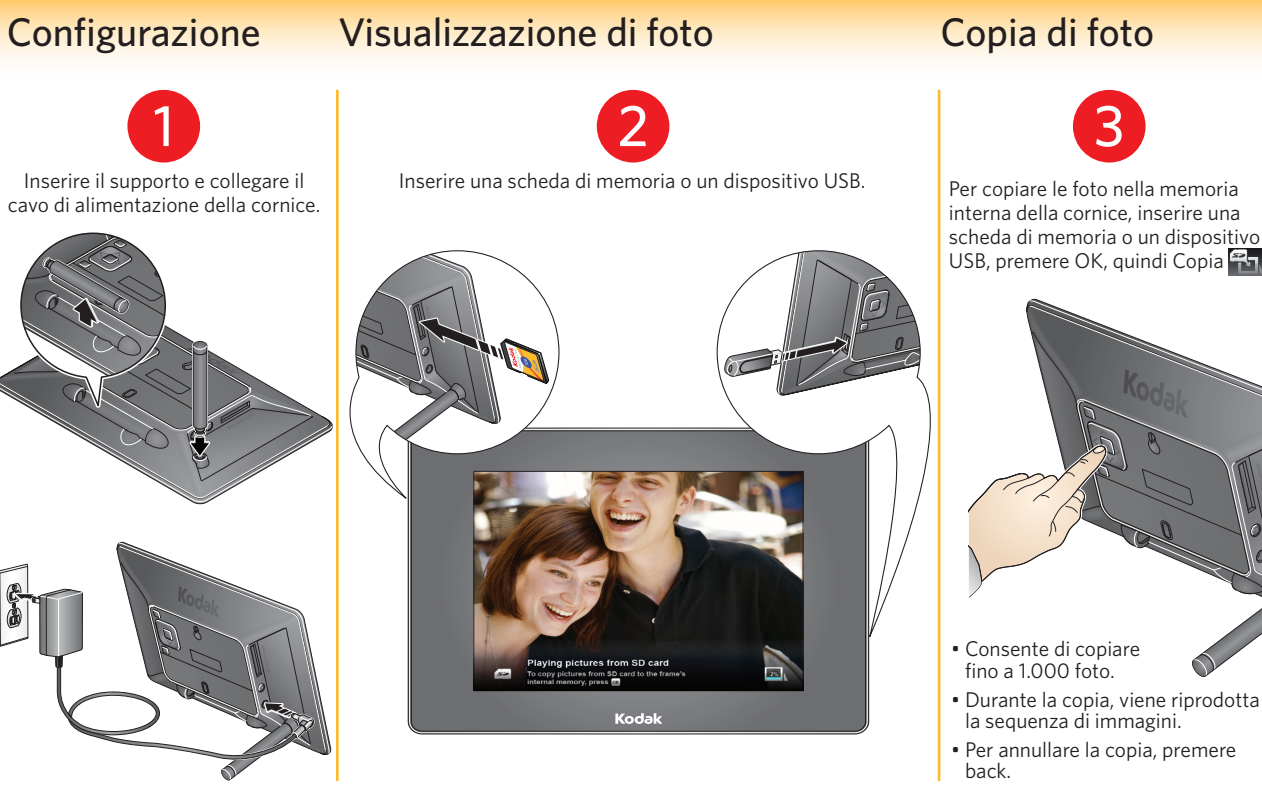

Per copiare le foto nella memoria interna della cornice, inserire una

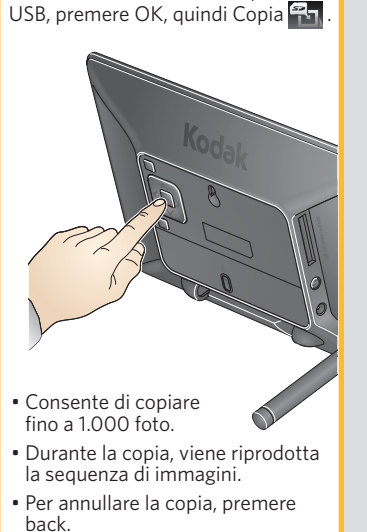

### Pannello di controllo principale

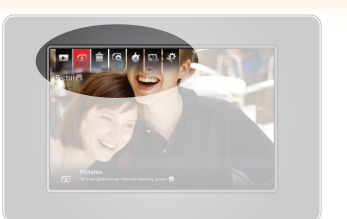

Premere il pulsante OK per visualizzare il pannello di controllo.

Premere  $\leftrightarrow$  per evidenziare; premere OK per selezionare.

 **Riproduzione/Pausa:** consente di avviare o riprendere una sequenza di immagini.

- **Foto:** consente di riprodurre tutte le foto o riprodurre solo le foto desiderate organizzate per data, cartelle, parole chiave, persone e preferite (icona = origine delle foto corrente)
- **Copia:** consente di copiare foto nella cornice (solo se è inserita una scheda di memoria o un dispositivo USB).
	- **Elimina:** consente di eliminare foto dalla cornice (solo se non sono inseriti una scheda di memoria o un dispositivo USB).

**10** Finder foto: consente di riprodurre le foto scattate nello stesso giorno della foto scattate nello stesso giorno della foto visualizzata sullo schermo.

**Transizioni:** consente di scegliere lo stile della transizione tra le foto e la loro durata di visualizzazione.

- **Imposta modalità:** consente di scegliere le impostazioni predefinite per le modalità di visualizzazione (Collage, Orologio e Calendario).
- **EXT** Impostazioni: consente di scegliere le impostazioni della cornice, quali rotazione, ora/data, accensione/spegnimento automatico, immagine di sfondo, opzioni di ottimizzazione, luminosità, ordine di riproduzione, lingua.

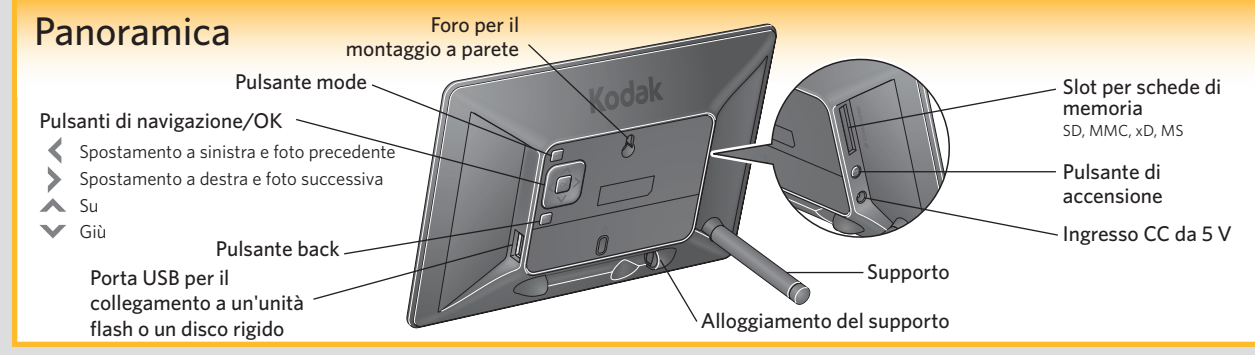

12 13 Per le caratteristiche tecniche dell'alimentatore CA, consultare il Manuale per l'utente completo.

### Raadpleeg de **Uitgebreide gebruikershandleiding** op **www.kodak.com/go/digitalframesupport**.

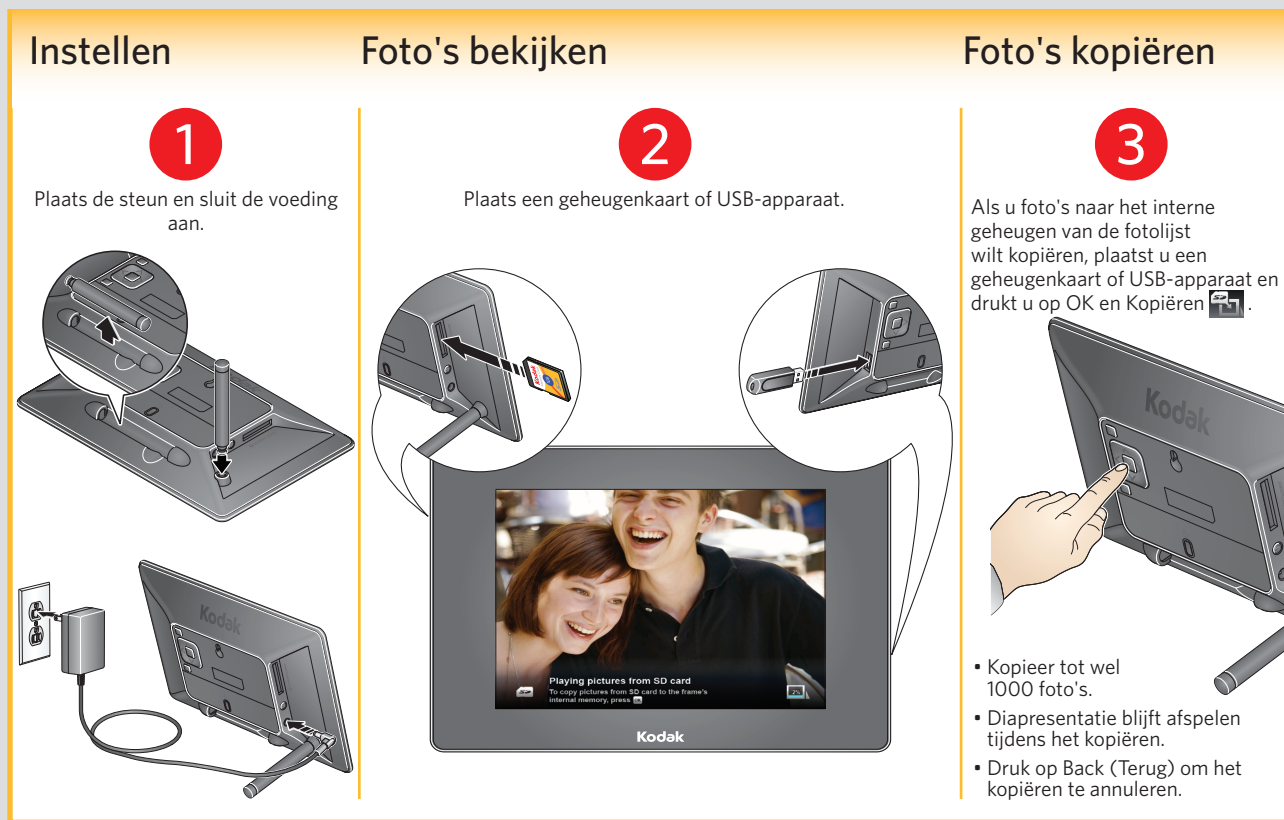

### Hoofdpaneel  $\mathcal{L}$ Druk op OK om het Ê bedieningspaneel weer te geven. Druk op  $\leftrightarrow$  om een optie te markeren en druk op OK. **Overzicht** Knop Mode Navigatieknoppen/OK-knop Links en Vorige Rechts en Volgende Knop Omhoog Knop Omlaag Knop Back (Terug) USB-poort voor USB-stick, harde schijf

- **Afspelen/onderbreken:** start of hervat een diapresentatie.
- **Foto's:** Alles afspelen, afspelen op datum, map, trefwoord, persoon of favorieten. (Pictogram = huidige fotobron)
- **Kopiëren:** kopieer foto's naar de fotolijst (alleen wanneer er een geheugenkaart of USB-apparaat is geplaatst).
- **Verwijderen:** verwijder foto's van de fotolijst (alleen wanneer er geen geheugenkaart of USB-apparaat is geplaatst).

### **Fotozoeker:** speel foto's af die op dezelfde dag zijn gemaakt als de foto op het scherm.

- *Covergangen:* kies een overgangsstijl<br>tussen foto's en hoe lang de foto's w tussen foto's en hoe lang de foto's worden weergegeven.
- **Modi instellen:** kies standaardinstellingen voor de weergavemodi – collage, klok en kalender.
- **Instellingen:** kies de fotolijstinstellingen zoals draaien, tijd/datum, automatisch in-/uitschakelen, achtergrondfoto, verbeteringen, helderheid, afspeelvolgorde en taal.

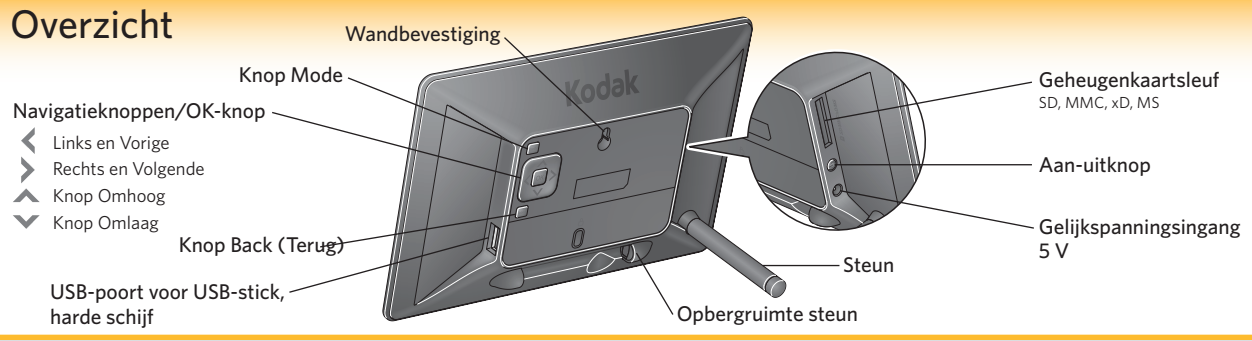

См. **расширенную инструкцию по эксплуатации** на сайте **www.kodak.com/go/digitalframesupport**.

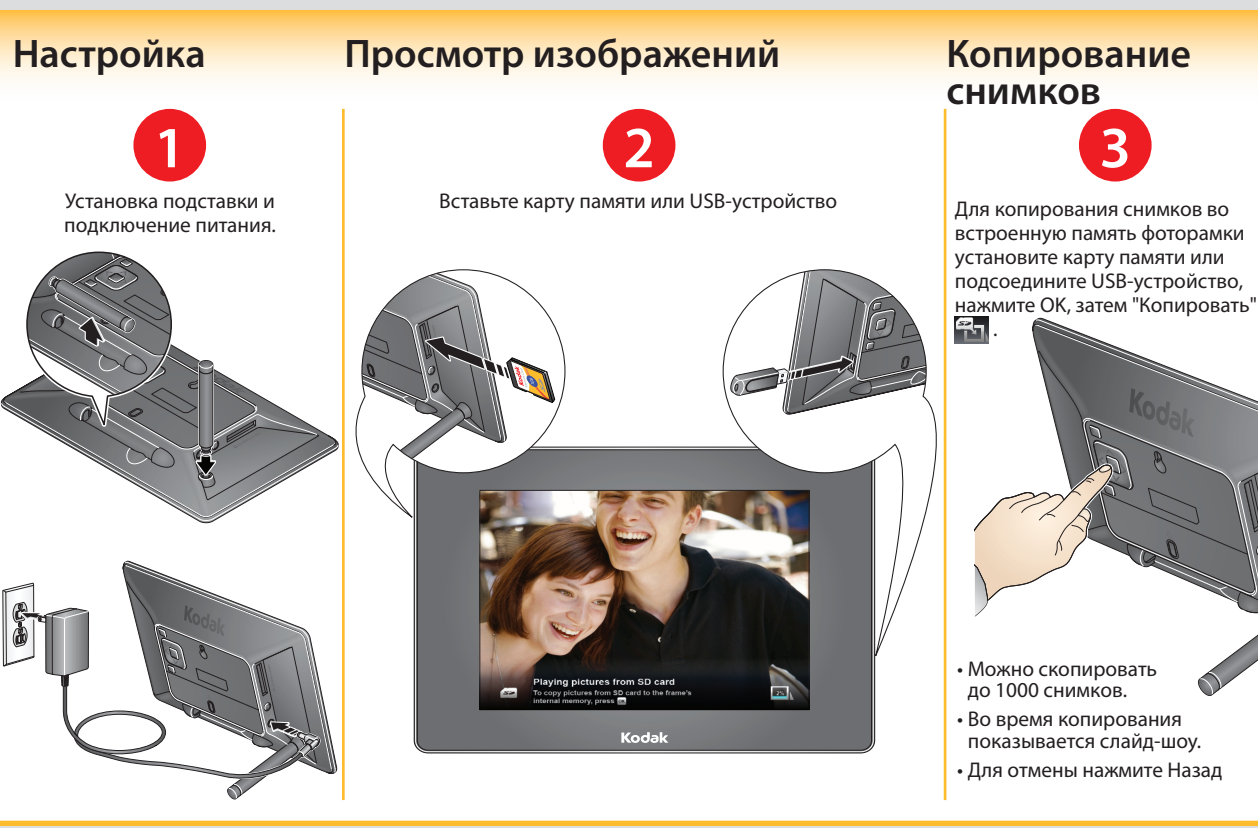

### **Главная панель управления**

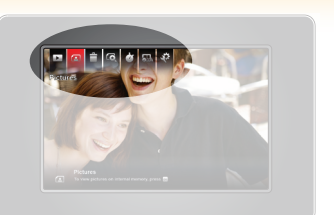

С помощью кнопки OK отобразите панель управления. С помощью кнопок выберите элемент, затем нажмите кнопку OK.

 **Воспроизведение/Пауза:** Начало или продолжение слайд-шоу.

 **Снимки:** Показ всех снимков, показ по  $\mathbf{r}$ дате, папкам, ключевым словам, людям, метке Избранное. (Значок — текущий носитель со снимками)

 $5 -$  **Копировать:** Копирование снимков на рамку (только если вставлена карта памяти или USB-устройство).

Ê  **Удалить:** Удаление снимков с рамки (только если вставлена карта памяти или USB-устройство).

 **Поиск снимков:** Показ снимков, сделанных в тот же день, что и снимок на экране.

**Переходы:** Выбор перехода между снимками и времени показа каждого снимка.

 **Режимы:** Выбор настроек по умолчанию  $\overline{\phantom{a}}$ для каждого из режимов просмотра коллажа, часов и календаря.

 **Настройки:** Выбор настроек рамки, таких как поворот, дата/время, автоматическое включение и выключение, фоновое изображение, улучшения, яркость, порядок показа, язык.

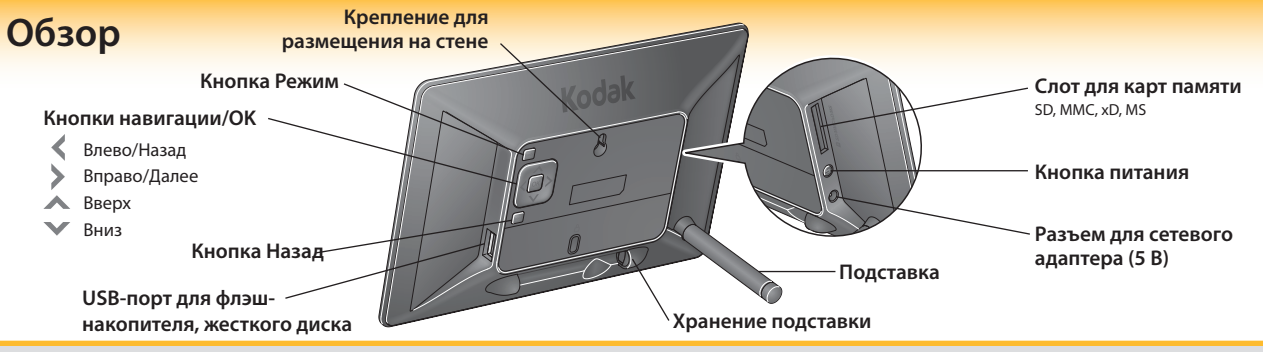

16 17 Информацию о сетевом адаптере см. в расширенной инструкции по эксплуатации

Więcej informacji zawiera **Pełny podręcznik użytkownika**, dostępny na stronie **www.kodak.com/go/digitalframesupport**.

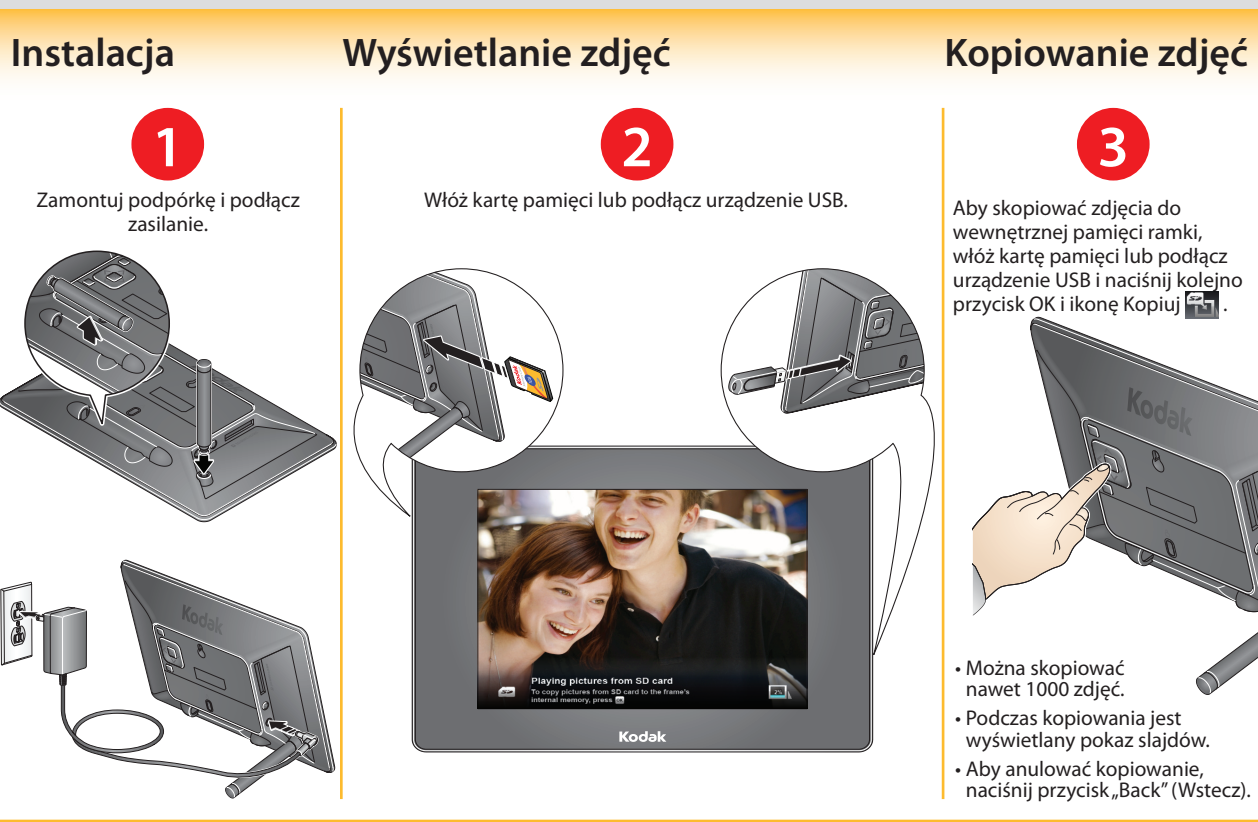

### **Główny panel sterowania**

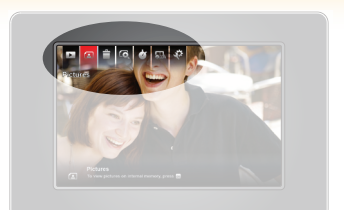

Naciśnij przycisk OK, aby wyświetlić panel sterowania. Użyj przycisków **← →**, aby podświetlić pozycję; naciśnij przycisk OK, aby ją wybrać.

 **Odtwórz/wstrzymaj:** uruchomienie lub wstrzymanie pokazu slajdów.

 **Zdjęcia:** odtwarzanie wszystkich; S odtwarzanie wg dat, folderów, słów kluczowych, osób lub ulubionych (ikona = bieżące źródło zdjęć).

**Ezy Kopiuj:** kopiowanie zdjęć do ramki (tylko<br>ieśli do ramki włożono karte pamieci lub jeśli do ramki włożono kartę pamięci lub podłączono urządzenie USB).

 **Usuń:** usuwanie zdjęć z ramki (tylko Ê jeśli nie włożono karty pamięci i nie podłączono urządzenia USB).

 **Wyszukiwarka zdjęć:** wyświetlanie zdjęć, które zostały wykonane tego samego dnia, co zdjęcie widoczne na ekranie.

 **Efekty przejścia:** wybór efektu przejścia między zdjęciami i określenie czasu ich wyświetlania.

 **Ustaw tryby:** wybór domyślnych ustawień  $\overline{\phantom{a}}$ poszczególnych trybów wyświetlania (kolaż, zegar i kalendarz).

Ustawienia: wybór ustawień ramki (m.in.<br>obracanie, godzina i data, automatyczne obracanie, godzina i data, automatyczne wł./wył., obraz tła, poprawa jakości, jasność, kolejność odtwarzania i język).

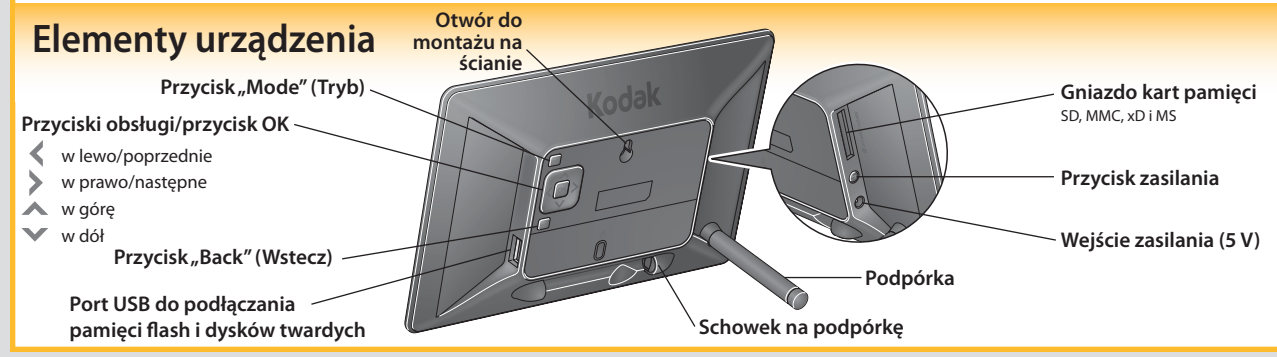

Daha fazla bilgi için **www.kodak.com/go/digitalframesupport** adresindeki **Genişletilmiş Kullanım Kılavuzu**'na bakın.

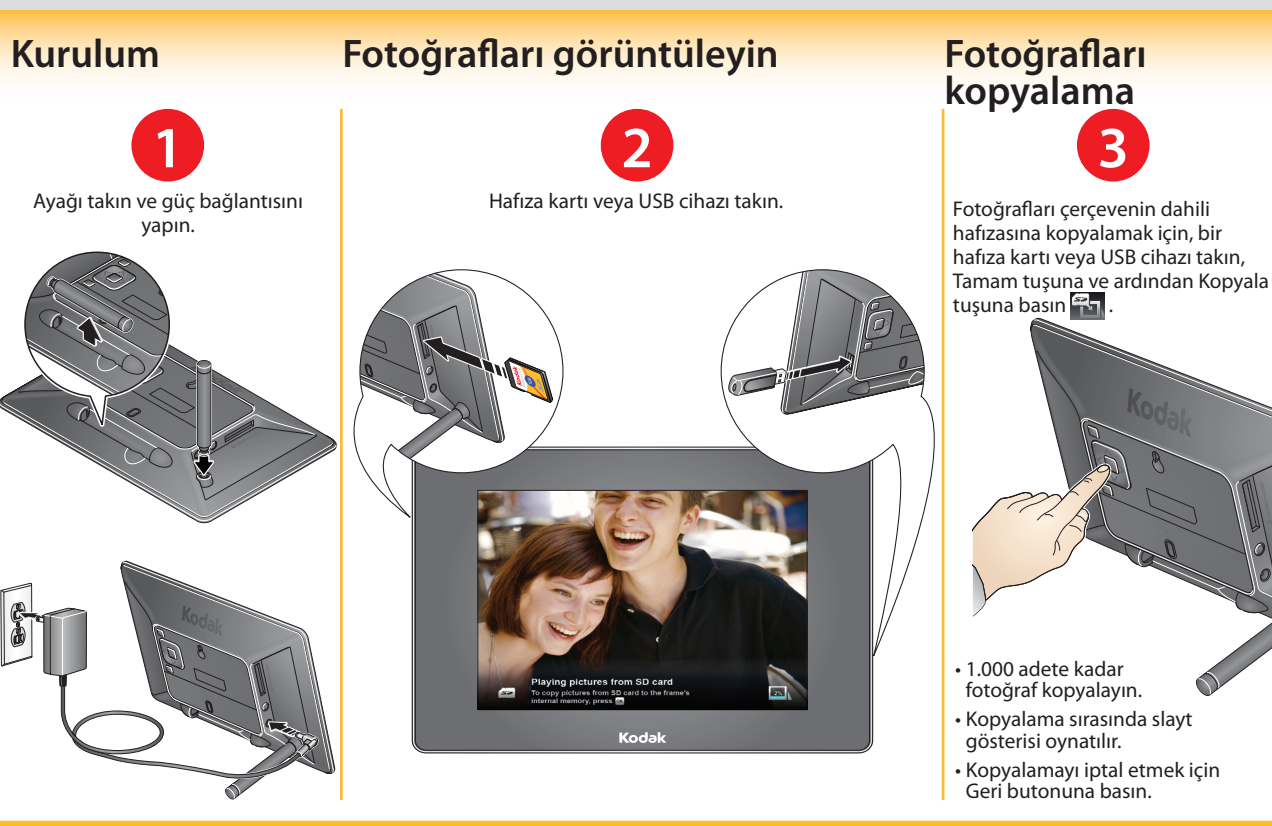

**Ana kontrol paneli**

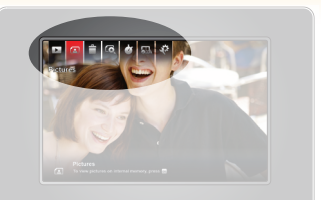

Kontrol panelini görüntülemek için Tamam butonuna basın. Üzerine gelmek için  $\langle \rangle$ tuşuna basın; seçmek için Tamam tuşuna basın.

 $\bigcirc$ 

 **Oynat/Duraklat:** Slayt gösterisini oynatın **veya devam ettirin.**<br>veya devam ettirin.

**Fotoğraflar:** Tümünü veya tarihe, klasöre,<br>anahtar sözcüğe, kisilere, favorilere göre anahtar sözcüğe, kişilere, favorilere göre oynatın. (Simge = geçerli fotoğraf kaynağı)

**Kopyala:** Çerçeveye fotoğraf kopyalayın (yalnızca hafıza kartı veya USB cihaz takıldığında).

 **Sil:** Çerçeveden fotoğraf silin Ê (yalnızca hafıza kartı veya USB cihaz takılmadığında).

 **Fotoğraf Bulucu:** Ekrandaki fotoğrafla aynı gün çekilen fotoğrafları bulun.

**Geçişler:** Fotoğraflar arasında geçiş tarzını ve fotoğrafın ne kadar görüntüleneceğini seçin.

 **Modları Ayarla:** Görüntüleme modları için varsayılan ayarları seçin; kolaj, saat ve takvim.

**Ayarlar:** Döndürme, saat/tarih, otomatik<br>acma/kapatma. arkaplan görüntüsü açma/kapatma, arkaplan görüntüsü, geliştirmeler, parlaklık, oynatma sırası, dil gibi çerçeve ayarlarını seçin.

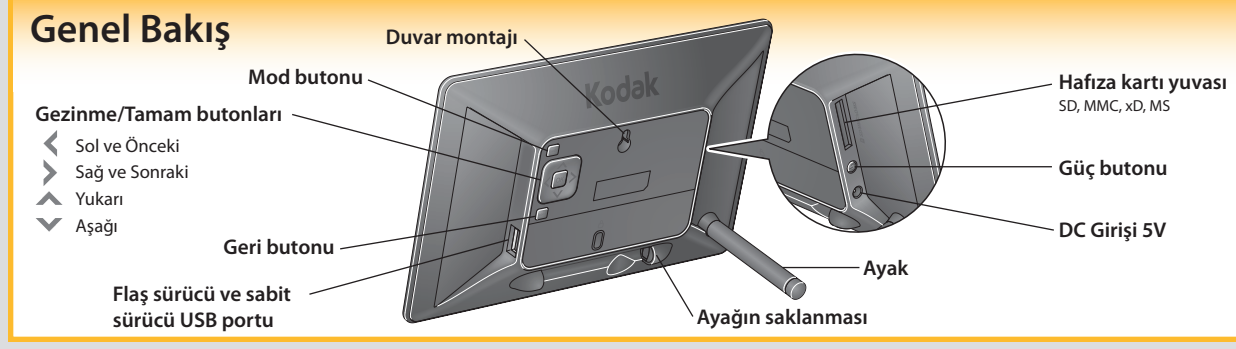

20 21 AC güç adaptörünün teknik özellikleri için, Genişletilmiş kullanım kılavuzuna bakın.

**TÜRKÇE**

Δείτε τις **Αναλυτικές οδηγίες χρήσης** στη διεύθυνση **www.kodak.com/go/digitalframesupport.**

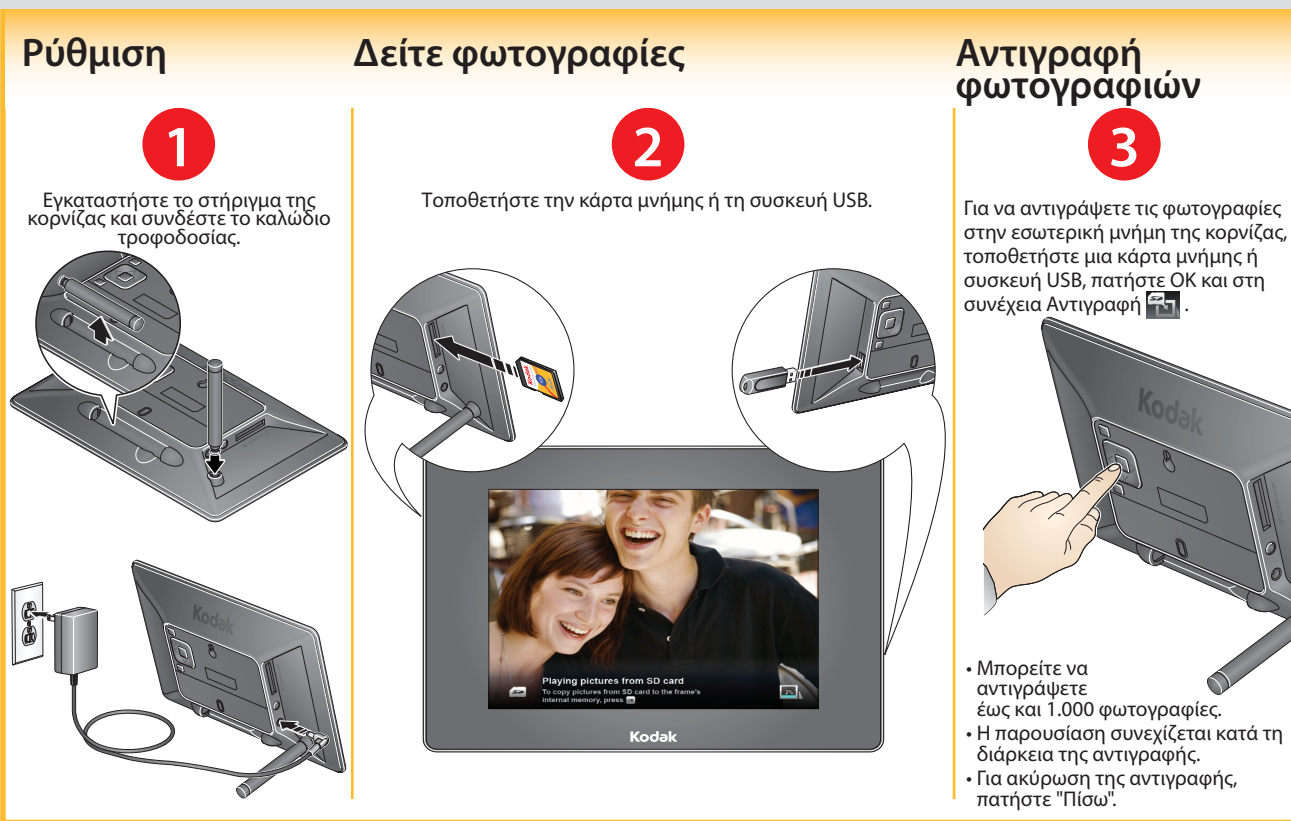

### **Κεντρικός πίνακας ελέγχου**

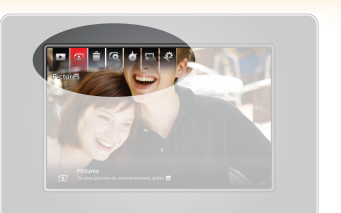

### Πατήστε το κουμπί ΟΚ για να εμφανιστεί ο πίνακας ελέγχου. Πατήστε ζ λινα την επισήμανση και στη συνέχεια ΟΚ για την επιλογή.

 **Αναπαραγωγή/Παύση:** Έναρξη ή συνέχιση της παρουσίασης.

- **Φωτογραφίες:** Αναπαραγωγή όλων, αναπαραγωγή με βάση ημερομηνία, φακέλους, λέξεις-κλειδιά, άτομα, αγαπημένα. (Εικονίδιο = τρέχουσα πηγή φωτογραφιών)
- **<sup>62</sup>1 Αντιγραφή:** Αντιγραφή φωτογραφιών<br>**Ε** Δεν κορνίζα (μόνο όταν έχει τοποθετι στην κορνίζα (μόνο όταν έχει τοποθετηθεί κάρτα μνήμης ή συσκευή USB).
- Ê  **Διαγραφή:** Διαγραφή φωτογραφιών από την κορνίζα (μόνο όταν δεν έχει τοποθετηθεί κάρτα μνήμης ή συσκευή USB).

### **Εύρεση φωτογραφιών:** Αναπαραγωγή φωτογραφιών με ημερομηνία ίδια με της φωτογραφίας στην οθόνη.

- *Μεταβάσεις: Επιλογή στυλ μετάβασης* ανάμεσα στις φωτογραφίες και χρόνου εμφάνισης της κάθε φωτογραφίας.
- **Ορισμός λειτουργιών:** Επιλογή προεπιλεγμένων ρυθμίσεων για τις
- λειτουργίες προβολής—κολάζ, ρολόι και ημερολόγιο.
- **Ρυθμίσεις:** Επιλογή ρυθμίσεων<br>κορνίζας, όπως περιστροφή, ώρ κορνίζας, όπως περιστροφή, ώρα/ ημερομηνία, αυτόματη ενεργοποίηση/ απενεργοποίηση, εικόνα φόντου, βελτιώσεις, φωτεινότητα, σειρά αναπαραγωγής, γλώσσα.

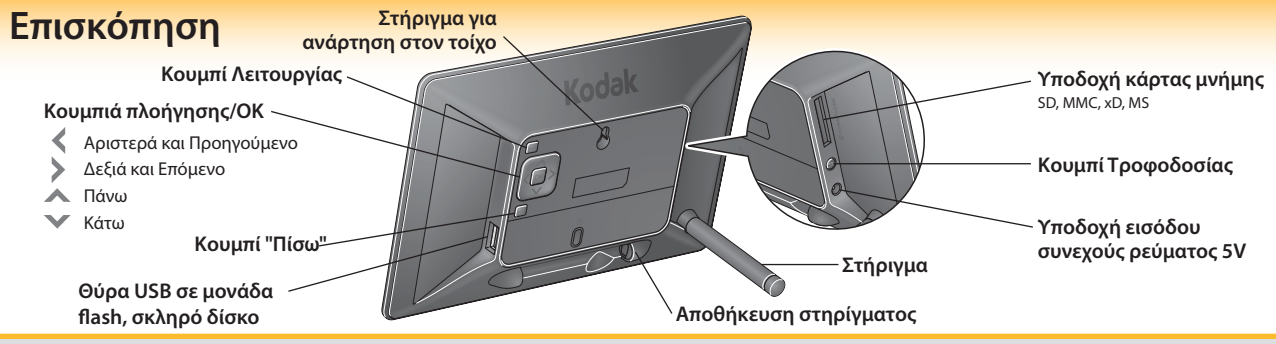

#### **Waste Electrical and Electronic Equipment**

In Europe: For human/environmental protection, it is your responsibility to dispose of this equipment at a collection facility established for this purpose (separate from municipal waste). For more information, contact your retailer, collection facility or appropriate local authorities, or visit www.kodak.com/go/recycle. (Product weight: 262 g.)

### **DEEE (directive sur les déchets d'équipements électriques et électroniques)**

En Europe : dans le cadre de la protection des individus et de l'environnement, il vous incombe de vous débarrasser de cet équipement dans un site de collecte prévu à cet effet (séparément des ordures ménagères). Pour de plus amples informations, contactez votre revendeur, votre site de collecte ou les autorités locales compétentes ou visitez le site www.kodak.com/go/recycle. (Poids du produit : 262 g.)

#### **Resíduos de equipamentos eléctricos e electrónicos**

Na Europa: Por motivos de segurança humana/ambiental, é sua responsabilidade eliminar o equipamento num local de recolha concebido para o efeito (separado dos resíduos urbanos). Para mais informações, contacte o seu revendedor, ponto de recolha ou as autoridades locais adequadas; também pode visitar www.kodak.com/go/recycle. (Peso do produto: 262 g.)

#### **Desecho de equipos eléctricos y electrónicos**

En Europa: con el objeto de proteger el medio ambiente y la salud de las personas, es su responsabilidad desechar este aparato llevándolo a los centros especialmente dispuestos para ello. No se puede desechar en basureros municipales. Si necesita más información, comuníquese con un distribuidor local, con un centro de recolección o visite el sitio www.kodak.com/go/recycle. (Peso del producto: 262 g.)

### **Abfallkennzeichnung für Elektro- und Elektronikaltgeräte**

Europa: Zum Schutz von Menschen und Umwelt unterliegt es Ihrer Verantwortung, dieses Gerät bei einer speziell für diesen Zweck eingerichteten Sammelstelle getrennt vom Hausmüll zu entsorgen. Weitere Informationen erhalten Sie bei Händlern, Sammelstellen, der zuständigen Behörde oder im Internet unter www.kodak.com/go/recycle. (Produktgewicht: 262 g)

#### **Etichettatura conforme alla direttiva WEEE (Waste Electrical and Electronic Equipment)**

In Europa: per la salvaguardia delle persone e dell'ambiente, è precisa responsabilità dell'utente smaltire il presente apparecchio in un apposito centro di raccolta (diverso dalle discariche urbane). Per ulteriori informazioni, contattare il rivenditore di zona, il centro di raccolta o le autorità locali competenti; in alternativa, visitare il sito Web www.kodak. com/go/recycle (peso del prodotto: 262 g).

#### **Elektrisch en elektronisch afval**

In Europa: ter bescherming van uw gezondheid en het milieu mag dit product niet met het gewone huisafval worden meegegeven, maar moet het naar een officieel aangewezen inzamelpunt worden gebracht. Neem voor meer informatie contact op met de verkoper, het inzamelpunt of met de gemeente. U kunt ook naar www.kodak.com/go/recycle gaan. (Productgewicht: 262 g.)

# **Kodak**

EASTMAN KODAK COMPANY Rochester, NY 14650 U.S.A.

© Kodak, 2011. MC/MR/TM: Kodak, EasyShare. Printed in China. 4H8544 www.kodak.com

#### **Утилизация электротехнического и электронного оборудования**

В Европе: В целях защиты здоровья людей и охраны окружающей среды вы несёте ответственность за сдачу оборудования на утилизацию на специализированном пункте сбора (отдельно от бытовых отходов). Для получения дополнительной информации обратитесь к продавцу изделия, в специализированный пункт сбора или в соответствующие местные органы власти; или посетите сайт www.kodak.com/go/recycle. (Вес изделия: 262 г).

#### **Zużyty sprzęt elektryczny i elektroniczny**

Europa: Aby zapewnić ochronę osób i środowiska naturalnego, użytkownik jest odpowiedzialny za pozbycie się niniejszego sprzętu w specjalnie utworzonym do tego celu punkcie zbierania odpadów (innym niż miejsce składowania odpadów komunalnych). Aby uzyskać więcej informacji, należy skontaktować się ze sprzedawcą, punktem składowania odpadów, odpowiednimi władzami lokalnymi lub odwiedzić stronę www.kodak.com/go/recycle. Masa produktu: 262 g

#### **Elektrikli ve Elektronik Cihazlar Atığı**

Avrupa'da: İnsan/çevre koruması için, bu ekipmanı bu amaçla kurulmuş bir toplama merkezine (şehir çöplüğünden ayrıdır) atmak sizin sorumluluğunuzdadır. Daha fazla bilgi için, satış noktanıza, toplama merkezine veya ilgili yetkili yerel mercilere başvurun ya da www.kodak.com/go/recycle adresini ziyaret edin. (Ürün ağırlığı: 262 g.)

### **Απόρριψη αποβλήτων ηλεκτρικού και ηλεκτρονικού εξοπλισμού**

Στην Ευρώπη: Για προστασία τόσο των πολιτών όσο και του περιβάλλοντος, αποτελεί ευθύνη σας να απορρίπτετε αυτόν τον εξοπλισμό σε εγκαταστάσεις συλλογής που έχουν δημιουργηθεί ειδικά για το σκοπό αυτό (ξεχωριστά από τα δημόσια απορρίμματα). Για περισσότερες πληροφορίες, επικοινωνήστε με το φωτογραφείο της περιοχής σας, τις εγκαταστάσεις συλλογής, τις κατά τόπους αρμόδιες υπηρεσίες ή επισκεφθείτε τη διεύθυνση www.kodak.com/go/<br>recycle. (Βάρος προϊόντος: 262 g.)

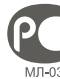

Eastman Kodak Company, Rochester, NY 14650

• Рамка изготовлена в Китае, остальные элементыв соответствии с маркировкой

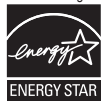

ENERGY STAR® qualified product.

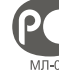

Hereby, Eastman Kodak Company declares that this Kodak product is in compliance with the essential requirements and other relevant provisions of Directive 1999/5/EC.

Par la présente, Eastman Kodak Company déclare que ce produit Kodak est conforme aux termes principaux et autres clauses de la directive 1999/5/CE.

Pelo presente documento, a Eastman Kodak Company declara que este produto Kodak está em conformidade com os requisitos essenciais e outras disposições relevantes da Directiva 1999/5/CE.

Por el presente, Eastman Kodak Company declara que este producto Kodak cumple con los requisitos básicos y demás disposiciones pertinentes según la Directiva 1999/5/EC.

Die Eastman Kodak Company erklärt hiermit, dass dieses Kodak Produkt den grundlegenden Anforderungen der Richtlinie 2004/108/EC entspricht.

Eastman Kodak Company dichiara che questo prodotto Kodak è conforme ai requisiti essenziali e alle altre disposizioni della Direttiva 1999/5/CE.

Hierbij verklaart Eastman Kodak Company dat dit Kodak-product voldoet aan de basiseisen en andere relevante voorwaarden van Richtlijn 1999/5/EG.

Настоящим компания Eastman Kodak Company заявляет, что данное изделие Kodak соответствует основным требованиям и другим важным условиям 1999/5/EC.

Niniejszym firma Eastman Kodak Company deklaruje, że ten produkt firmy Kodak jest zgodny z zasadniczymi wymaganiami i innymi stosownymi przepisami dyrektywy 1999/5/WE.

İşbu belgede, Eastman Kodak Company bu Kodak ürünün 1999/5/EC direktifinin temel yükümlülükleri ve ilgili diğer hükümleri ile uyumlu olduğunu beyan eder.

Διά του παρόντος, η εταιρεία Eastman Kodak Company δηλώνει ότι το παρόν προϊόν Kodak συμμορφώνεται με τις ουσιώδεις απαιτήσεις και άλλες σχετικές διατάξεις της Οδηγίας 1999/5/EΕ.